# **HP Real User Monitor**

Software Version: 9.26

Release Notes

Document Release Date: September 2016 Software Release Date: September 2016

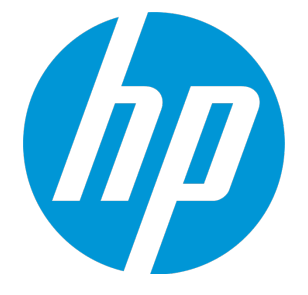

### Legal Notices

#### **Warranty**

The only warranties for HP products and services are set forth in the express warranty statements accompanying such products and services. Nothing herein should be construed as constituting an additional warranty. HP shall not be liable for technical or editorial errors or omissions contained herein.

The information contained herein is subject to change without notice.

#### Restricted Rights Legend

Confidential computer software. Valid license from HP required for possession, use or copying. Consistent with FAR 12.211 and 12.212, Commercial Computer Software, Computer Software Documentation, and Technical Data for Commercial Items are licensed to the U.S. Government under vendor's standard commercial license.

#### Copyright Notice

© Copyright 2005 - 2016 Hewlett-Packard Development Company, L.P.

#### Trademark Notices

Adobe® and Acrobat® are trademarks of Adobe Systems Incorporated.

AMD and the AMD Arrow symbol are trademarks of Advanced Micro Devices, Inc.

Google™ and Google Maps™ are trademarks of Google Inc.

Intel®, Itanium®, Pentium®, and Intel® Xeon® are trademarks of Intel Corporation in the U.S. and other countries.

Java is a registered trademark of Oracle and/or its affiliates.

Microsoft®, Windows®, Windows NT®, Windows® XP, and Windows Vista® are U.S. registered trademarks of Microsoft Corporation.

Oracle is a registered trademark of Oracle Corporation and/or its affiliates.

UNIX® is a registered trademark of The Open Group.

### Documentation Updates

The title page of this document contains the following identifying information:

- Software Version number, which indicates the software version.
- 
- <sup>l</sup> Document Release Date, which changes each time the document is updated. <sup>l</sup> Software Release Date, which indicates the release date of this version of the software.

To check for recent updates or to verify that you are using the most recent edition of a document, go to: https://softwaresupport.hp.com/group/softwaresupport/searchresult?keyword=.

This site requires an HP Passport account. If you do not have one, click the **Create an account** button on the HP Passport Sign in page.

### **Support**

Visit the HP Software Support web site at: **https://softwaresupport.hp.com**

This web site provides contact information and details about the products, services, and support that HP Software offers.

HP Software Support provides customer self-solve capabilities. It provides a fast and efficient way to access interactive technical support tools needed to manage your business. As a valued support customer, you can benefit by using the support web site to:

- Search for knowledge documents of interest
- Submit and track support cases and enhancement requests<br>• Download software patches<br>• Manage support contracts<br>• Look up HP support contacts
- 
- 
- Review information about available services
- 
- <sup>l</sup> Enter into discussions with other software customers <sup>l</sup> Research and register for software training

Most of the support areas require that you register as an HP Passport user and sign in. Many also require a support contract. To register for an HP Passport ID, go to **https://softwaresupport.hp.com** and click **Register**.

To find more information about access levels, go to: **https://softwaresupport.hp.com/web/softwaresupport/access-levels**

### HP Software Integrations, Solutions and Best Practices

Visit the Integrations and Solutions Catalog at https://softwaresupport.hp.com/group/softwaresupport/search-result/-/facetsearch/document/KM01702710 to explore how the products in the HP Software catalog work together, exchange information, and solve business needs.

Visit the Cross Portfolio Best Practices Library at **https://hpln.hp.com/group/best-practices-hpsw** to access a wide variety of best practice documents and materials.

# **Contents**

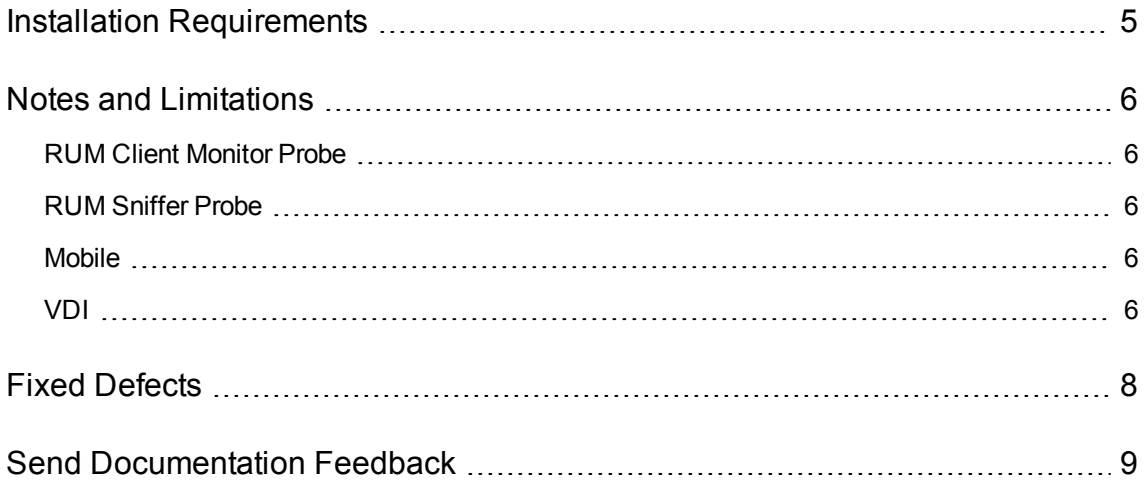

## <span id="page-4-0"></span>Installation Requirements

You can find requirements and steps to install and upgrade Real User Monitor in the Real User Monitor Installation and Upgrade Guide.

### <span id="page-5-0"></span>Notes and Limitations

### <span id="page-5-1"></span>RUM Client Monitor Probe

<span id="page-5-2"></span>Client Monitor Probe does not report HTTP error events, such as 400 series error (page not found, etc.) and 500 series error (server errors).

### RUM Sniffer Probe

The Stopped Page feature is supported only in the Internet Explorer browser.

RUM cannot decrypt Diffie–Hellman secured traffic. Please configure your applications to use RSA security.

Before installing the RUM Probe on a Linux machine, you must either disable it or make sure that SELinux will not block it.

<span id="page-5-3"></span>If installed on Red Hat Enterprise Linux, do not install the RUM Probe on a mounted network path.

### Mobile

After instrumenting a mobile app for monitoring by RUM, you must test the instrumented application to ensure that it functions properly before uploading it to the app store.

The android crash engine detects Java related crashes only.

iOS crash data includes only the class name and stack trace.

iOS crashes are reported in the following application launch if the application is re-launched within two hours of the crash.

If during instrumentation it is discovered that ACRA crash reporting (which is a third-party tool) is already instrumented on your application, the RUM crash reporting will be disabled, the instrumentation will succeed, but a warning message will appear on the console and RUM will not report crashes.

<span id="page-5-4"></span>When running an application, a few of the initial crashes may be ignored.

### VDI

The VDI component has not changed since RUM 9.26.220 Build Patch (9.26 IP1) Windows 64bit. Install VDI using the RUM VDI 9.26.220 Build Patch (9.26 IP1) [Windows](https://softwaresupport.hpe.com/group/softwaresupport/search-result/-/facetsearch/document/KM02141211) 64bit patch that can be found on the HPE Software Support site (https://softwaresupport.hpe.com/group/softwaresupport/searchresult/-/facetsearch/document/KM02141211).

The RUM VDI solution does not support multiple concurrent sessions on different applications from the same user.

When running Internet Explorer from a CMD line with a URL, the VDI agent does not report the first URL.

# <span id="page-7-0"></span>Fixed Defects

The reference number for each fixed defect is the Quality Center Change Request (QCCR) number. For more information about fixed defects, visit HP [Software](https://softwaresupport.hp.com/) Support site, or contact your HP Support representative directly.

Cannot define custom events in the Oracle tier, only 400-599 is accepted. (QCCR1I82668 )

RUM Probe configuration build failed when an event referenced an inactive page/action. (QCCR1I88233 )

On the RUM Probe Start menu on a Window based platform, change the name of the Start/Stop options to Enable/Disable to maintain name consistency. (QCCR1I106748)

RUM Data Publisher - Events should be added to "C:\HPRUM\conf\datapublisher\consumer\_ template\_minimal.xml". (QCCR1I113927)

Oracle NCA over HTTP applications should not be allowed to deselect the page titles checkbox. (QCCR1I86463)

Incorrect cardinality in RUM End Users view. (QCCR1I86354)

Allow mask password for URLs that have ";" and "%" in their parameter names. (QCCR1I67412)

# <span id="page-8-0"></span>Send Documentation Feedback

If you have comments about this document, you can contact the [documentation](mailto:SW-Doc@hpe.com?subject=Feedback on Release Notes (Real User Monitor 9.26)) team by email. If an email client is configured on this system, click the link above and an email window opens with the following information in the subject line:

#### **Feedback on Release Notes (Real User Monitor 9.26)**

Just add your feedback to the email and click send.

If no email client is available, copy the information above to a new message in a web mail client, and send your feedback to SW-Doc@hpe.com.

We appreciate your feedback!